### **EMERGENCY FILING INFORMATION (if our system is down)**

#### **PLEASE PRINT THIS EMERGENCY INFORMATION FOR YOUR RECORDS IN CASE THIS WEBSITE FAILS. CHECK THE INFORMATION PERIODICALLY FOR UPDATES.**

If at some future date this website [\(http://www.txnd.uscourts.gov](http://www.txnd.uscourts.gov)) is not operational due to an emergency condition effecting the District Court, you may go to our alternate emergency website [\(http://coop.txnd.uscourts.gov](http://coop.txnd.uscourts.gov)). Our website will regularly post updated emergency procedure content. You may also call the main telephone number of the divisional office where your case is pending. If your call is not answered by a clerk's office employee, please listen to any recorded message that may be provided for information about the operational status of that divisional office.

Whenever the telephone system for a divisional office is not working, call the first alternate divisional office on the succession list of divisional offices provided at the bottom of these instructions. If the telephone system of the first alternate divisional office is not working, call the second alternate divisional office.

These emergency procedures are to be used to submit a document for filing **when there is an emergency effecting the operation of the divisional office where your case is pending**, **and/or ECF, which prevent you from submitting a document for filing in the ordinary course.** These procedures are to be used during the emergency **unless you are otherwise directed by a judge in an individual case.**

If you are unable to file a document electronically due to a technical failure or system outage **that effects you and not the court's ECF system** (for example, you are unable to file a document electronically because your firm's computer network is down), then [click here](http://www.txnd.uscourts.gov/pdf/Emergency_attach.pdf) for instructions.

### **I. Filers Requesting Immediate Review**

If you have a document, such as a motion for a temporary restraining order, that must be seen by a judge immediately, call the divisional office where your case is pending. If you call during business hours and the telephone system for the divisional office is not working, then contact the deputy in charge for an alternate divisional office pursuant to the succession list of divisional offices at the end of these instructions.

#### **II. ECF Filers**

### **A. Continue to Use ECF**

If you are an ECF filer, ECF should still be available to you even if the divisional office where your case is pending is not operational due to an emergency closure. Continue to submit your document electronically as usual. You may access ECF directly at<https://ecf.txnd.uscourts.gov>. If you have difficulty accessing ECF during business hours:

- contact your [local clerk's office](http://www.txnd.uscourts.gov/directories/court.html), or the ECF help desk for assistance in Dallas (866-243-2866), or Fort Worth (800-240-7240);
- use the [ECF On-Line Help](http://www.txnd.uscourts.gov/txnd_local/deskpro3/index.php) system; or
- contact the deputy in charge for the divisional office where your case is pending. If you call during business hours and the telephone system for the divisional office is not working, then contact the deputy in charge for an alternate divisional office pursuant to the succession list of divisional offices at the end of these instructions.

### **B. If a Deadline Will be Missed, Use This Alternate Procedure**

Use this alternate procedure to submit a document electronically **only** if all three of the following conditions are met:

- you are an ECF filer;
- you cannot submit your document for filing using ECF because ECF is not working (if ECF experiences a technical failure, a notice will be posted on the court's website); and
- you are in **danger of missing a filing deadline**.
- **CAUTION:** If you use this procedure because of an emergency effecting you, even though ECF is working, or you otherwise do not satisfy one or more of these three conditions, the presiding judge may direct the clerk's office to unfile the document.
- Step 1: Prepare an e-mail message that clearly states why you must submit the document for filing in this manner. Specify your filing deadline, and the date and time(s) when you attempted to submit the document using ECF.
- Step 2: Ensure that your document is in Portable Document Format (PDF).
- Step 3: Attach the PDF document to an e-mail message and send the message to:

### [USDCemergencyfile@txnd.uscourts.gov](mailto:USDCemergencyfile@txnd.uscourts.gov)

Step 4: Keep proof of the date and time when you sent this e-mail in case a question about the filing date arises.

### **C. Second Alternate Procedure**

Use this second alternate procedure if you satisfy all three conditions for submitting your document for filing using the first alternate procedure in B., above, but you cannot complete the first alternate procedure.

Under this circumstance you may submit an electronic or paper version of your document to the clerk's office for filing. Contact the deputy in charge of the divisional office where your case is pending, and obtain assistance in filing your document. If you call during business hours and the telephone system for the divisional office is not working, then contact the deputy in charge for an alternate divisional office pursuant to the succession list of divisional offices at the end of these instructions. If you meet all three conditions, you may be granted an opportunity to have the document filed in that divisional office.

If it is after business hours, you may submit an electronic (on disk, CD or DVD) or paper version of your document for filing using a [drop box](http://www.txnd.uscourts.gov/filing/dropboxes.html). If the divisional office where your case is pending does not have a drop box, or the drop box is not accessible for any reason, you may use the drop box for the first alternate divisional office pursuant to the succession list of divisional offices at the end of these instructions. All drop boxes have limited capacity, so please do not use a drop box when emergency procedures are in effect for a divisional office **unless you are in danger of missing a filing deadline**.

# **D. Continue to Submit a Paper Judge's Copy, If Required**

If the presiding judge requires you to provide a paper judge's copy of a filed document (whether the document was filed using ECF, or the alternate method described in B. or C., above), provide the judge's copy according to the requirements found at [Judges' Copy Requirements for Electronic Filing](http://www.txnd.uscourts.gov/pdf/judgescopyrequirements.pdf). Your submission of the paper judge's copy will be deemed timely as long as it arrives by the date the divisional office is operational again (at its original location or at an alternate location), or within three days of the date the document was filed electronically, whichever is **longer**.

### **III. Paper Filers**

### **A. Mail or Hold All Papers**

**Unless you will miss a filing deadline**, if a divisional office is not operational due to an emergency closure, either mail the papers to the divisional office, or hold all paper filings until the effected divisional office is open for business. (Note: filing procedures for prisoner litigants remain the same.)

# **B. If a Deadline Will be Missed, Use This Alternate Procedure**

If a divisional office is not operational due to an emergency closure, place the document in the [drop box](http://www.txnd.uscourts.gov/filing/dropboxes.html) for the divisional office, if a drop box is available. If the divisional office where your case is pending does not have a drop box, or the drop box is not accessible for any reason, you may use the drop box for the first alternate divisional office pursuant to the succession list of divisional offices at the end of these instructions. Instead of using the drop box for the first alternate divisional office, you may choose to use the second alternate procedure, below. All drop boxes have limited capacity, so please do not use a drop box when emergency procedures are in effect for a divisional office unless you are in **danger of missing a filing deadline**.

### **C. Second Alternate Procedure**

Use this procedure to submit a document for filng **only** if all three of the following conditions are met:

- you are required to submit your documents on paper;
- a drop box is not available for the divisional office where your case is pending; and
- you are in **danger of missing a filing deadline**.
- **CAUTION:** If you use this procedure and you do not satisfy one or more of these three conditions, the presiding judge may direct the clerk's office to unfile the document.
- Step 1: Prepare an e-mail message that clearly states why you must submit the document for filing in this manner. (Specify what your filing deadline is and why a drop box was not available.)
- Step 2: Convert your document to Portable Document Format (PDF).
- Step 3: Attach the PDF document to the e-mail message and send the message to:

[USDCemergencymail@txnd.uscourts.gov](mailto:USDCemergencymail@txnd.uscourts.gov)

Step 4: Keep proof of the date and time when you sent the e-mail in case a question about the filing date arises.

When you submit a document for filing using this alternate method, you must mail the original and the requisite number of copies (per the local rules) to the appropriate divisional office. Your submission will be deemed timely as long as it arrives by the date the divisional office is operational again (at its original location or at an alternate location), or within three days of the date you submitted the document for filing using this alternate method, whichever is **longer**. If you fail to submit the original and copies, the presiding judge may direct the clerk's office to unfile the document.

### **D. Third Alternate Procedure**

If you cannot use the first and second alternate procedures in B. and C., above, and you are in **danger of missing a filing deadline**, then contact the deputy in charge for an alternate divisional office pursuant to the succession list of divisional offices at the end of these instructions. You may be granted an opportunity to submit the document for filing in that divisional office.

### **IV. Parties Scheduled for Court Proceedings**

You will likely receive communication from the judge's staff or clerk's office personnel if you are scheduled for a court proceeding in a divisional office that is not operational due to an emergency closure. You may also look on the court's website for posted information.

### **V. Court Advisory Committee Members**

At least one member of the court's advisory committee resides in each division of the Northern District of Texas. The clerk's office will provide these members with information that can be disseminated to the bar in the event of an emergency closure of a divisional office. The members are listed below:

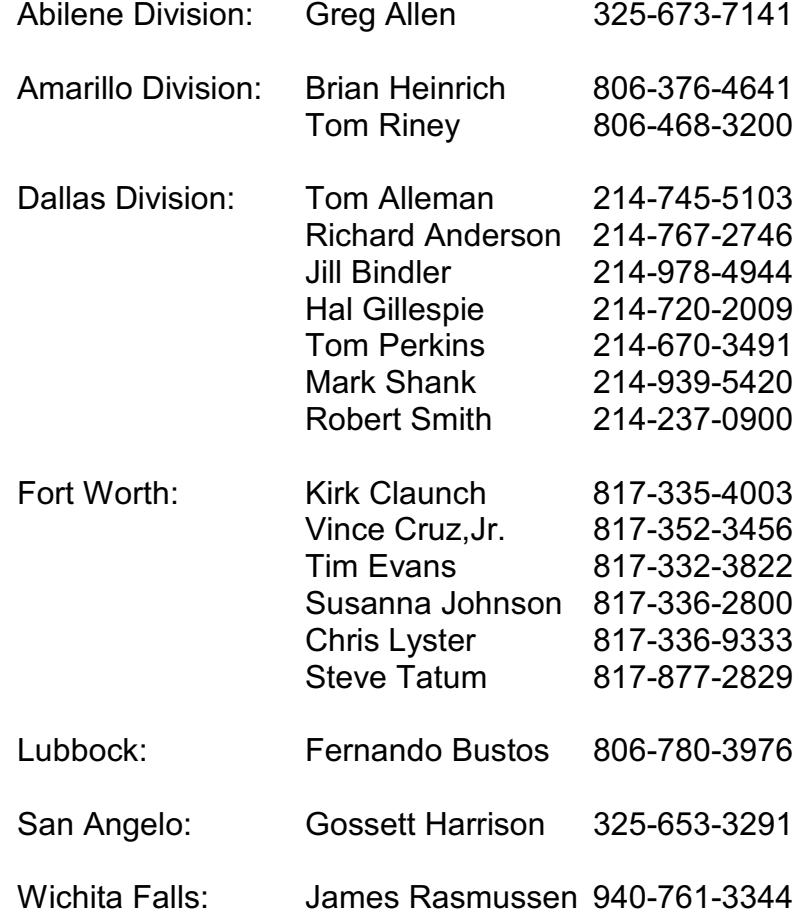

**Succession List of Divisions**

| <b>Division Effected by</b><br><b>Emergency</b> | <b>First Alternate</b><br><b>Contact</b>                              | <b>Second Alternate</b><br><b>Contact</b>                                |
|-------------------------------------------------|-----------------------------------------------------------------------|--------------------------------------------------------------------------|
| <b>Abilene Division</b>                         | <b>Lubbock Division</b><br><b>Deputy in Charge</b><br>806-472-1900    | <b>San Angelo Division</b><br><b>Deputy in Charge</b><br>325-655-4506    |
| <b>Amarillo Division</b>                        | <b>Fort Worth Division</b><br><b>Deputy in Charge</b><br>817-850-6601 | <b>Dallas Division</b><br><b>Deputy in Charge</b><br>214-753-2201        |
| <b>Dallas Division</b>                          | <b>Fort Worth Division</b><br><b>Deputy in Charge</b><br>817-850-6601 | <b>Wichita Falls Division</b><br><b>Deputy in Charge</b><br>940-767-1902 |
| <b>Fort Worth Division</b>                      | <b>Dallas Division</b><br><b>Deputy in Charge</b><br>214-753-2201     | <b>Wichita Falls Division</b><br><b>Deputy in Charge</b><br>940-767-1902 |
| <b>Lubbock Division</b>                         | <b>Abilene Division</b><br><b>Deputy in Charge</b><br>325-677-6311    | <b>San Angelo Division</b><br><b>Deputy in Charge</b><br>325-655-4506    |
| <b>San Angelo Division</b>                      | <b>Lubbock Division</b><br><b>Deputy in Charge</b><br>806-472-1900    | <b>Abilene Division</b><br><b>Deputy in Charge</b><br>325-677-6311       |
| <b>Wichita Falls Division</b>                   | <b>Dallas Division</b><br><b>Deputy in Charge</b><br>214-753-2201     | <b>Fort Worth Division</b><br><b>Deputy in Charge</b><br>817-850-6601    |